**III** 

## **FirmwareUpdate Utilityの使い方**

FirmwareUpdate Utility は、ゲームキャプチャーボックス本体のファームウェアをアップ デートするときに使⽤します。

- 1. 録画モード切替スイッチを □ (パソコン録画モード)に  $A1010$ 入れます。
- 2. パソコンとゲームキャプチャーボックス本体を USB ケーブルで接続します。
- 3. FirmwareUpdate Utility を起動します。

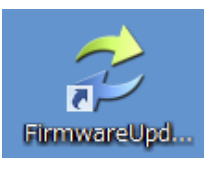

- 4. FirmwareUpdate Utility が起動しました。
	- **①** 【Browse】をクリックし、弊社ホームページにてダウンロードしたファー ムウェアアップデートファイルを選択します。
	- **②** 【Update】をクリックすると、新しいファームウェアがゲームキャプチャー ボックス本体に反映されます。

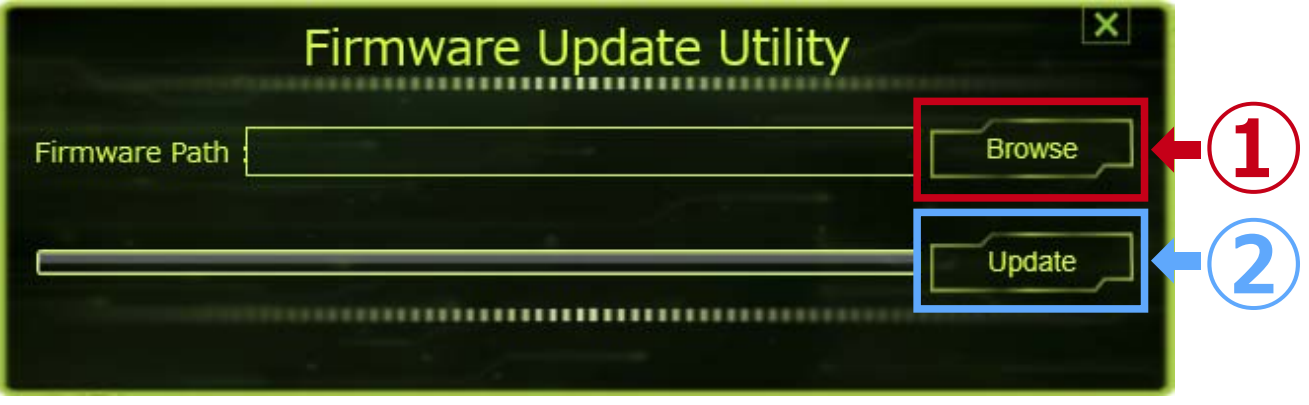

5. FirmwareUpdate Utility を終了する場合、画⾯右上の【×】をクリックします。